## FETERE FETERE DE LA P

# Cleaning & Organizing Data

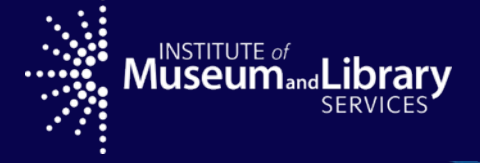

This project is made possible by a grant from the U.S. Institute of Museum and Library Services.

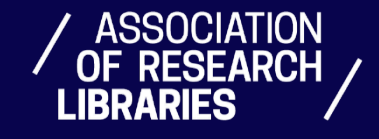

## Making Data Useful

### **Data Cleaning & Organizing**

Cleaning and organizing your dataset is a critical step that should be conducted before analyzing and visualizing.

Data cleaning involves ...

• Fixing or removing incorrect, corrupted, incorrectly formatted, duplicate, or incomplete data within a dataset.

Data organizing often involves …

- Connecting two or more datasets
- Creating new categories to combine like items
- Turning words into numbers
- Modifying the date and time format
- Combining data from two columns
- Splicing data from one column into 2+

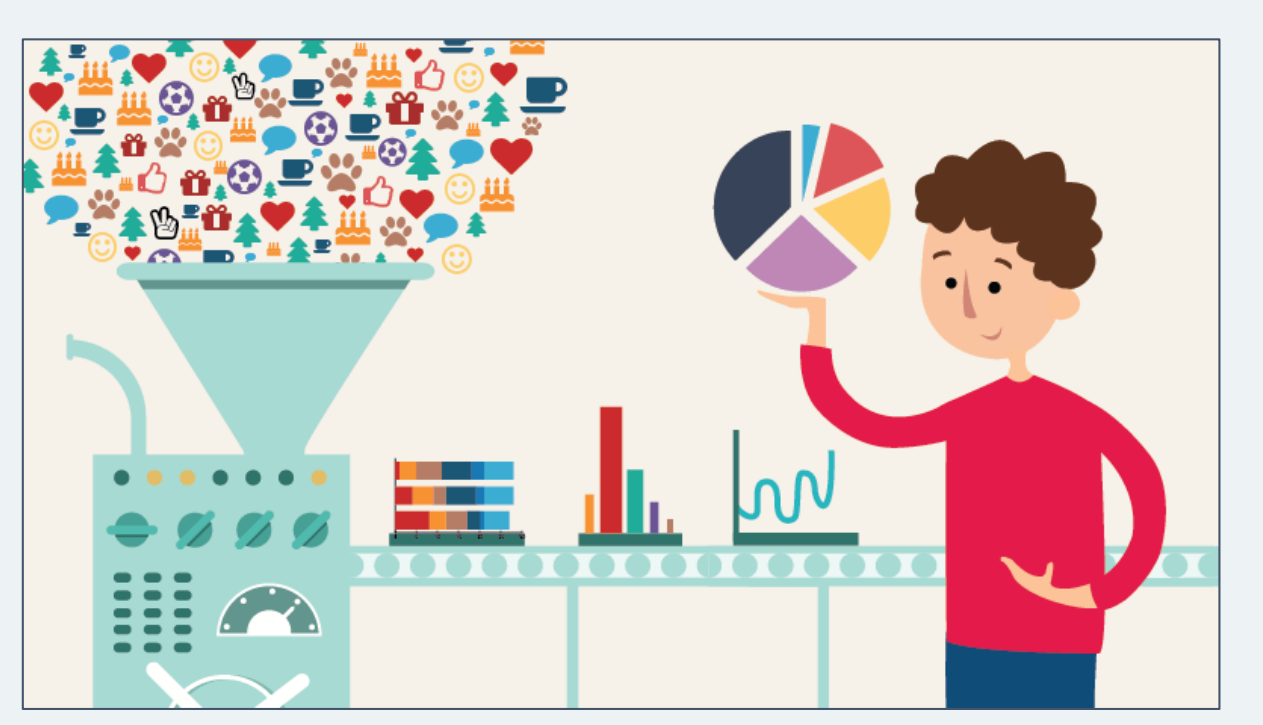

"Clean data will get you from numbers to insights much more quickly." Source:<https://www.grantbook.org/blog/how-to-clean-your-data-hygiene-best-practices>

### **From Messy Data …**

#### Raw Data

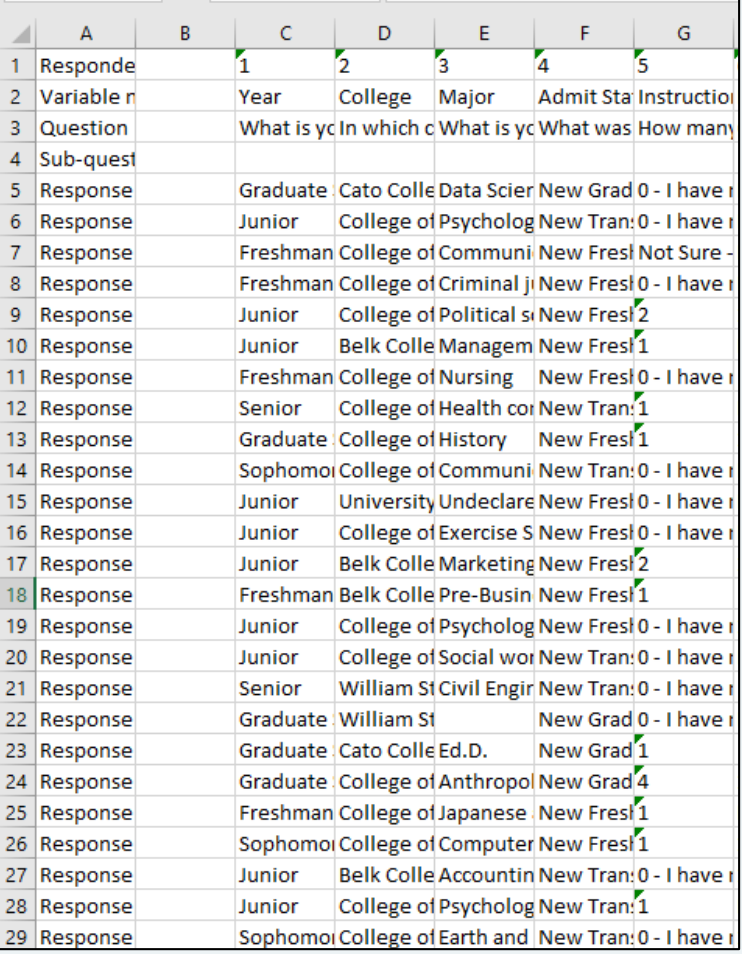

### **From Messy Data … to Clean**

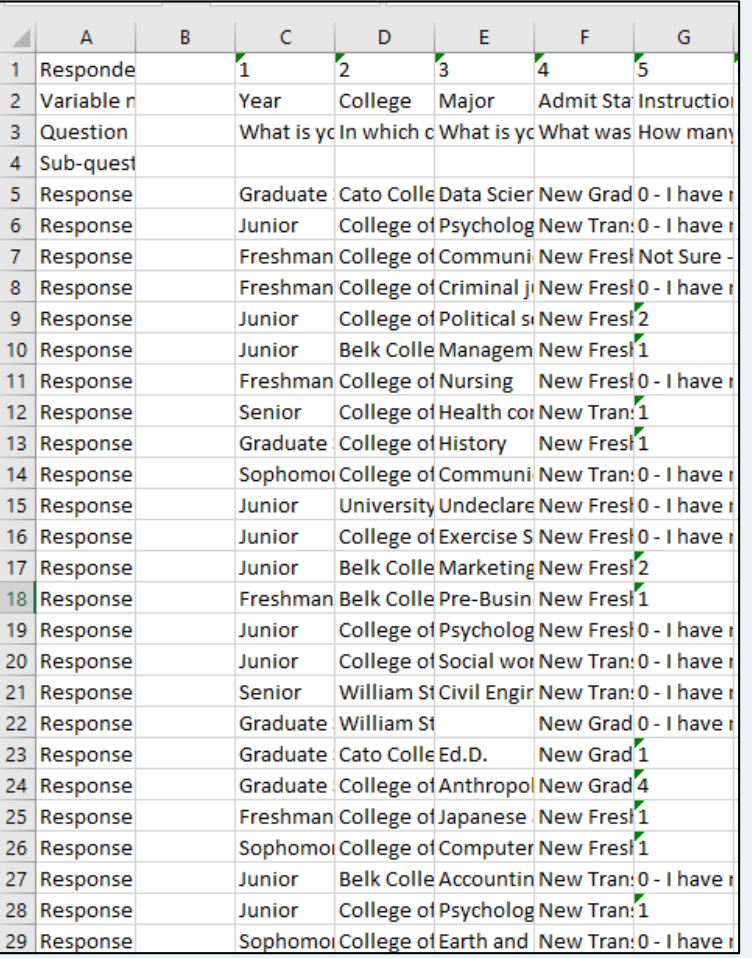

#### Raw Data **Cleaned Data** Cleaned Data Cleaned Data Cleaned Data Cleaned Data Cleaned Data Cleaned Data Cleaned Data

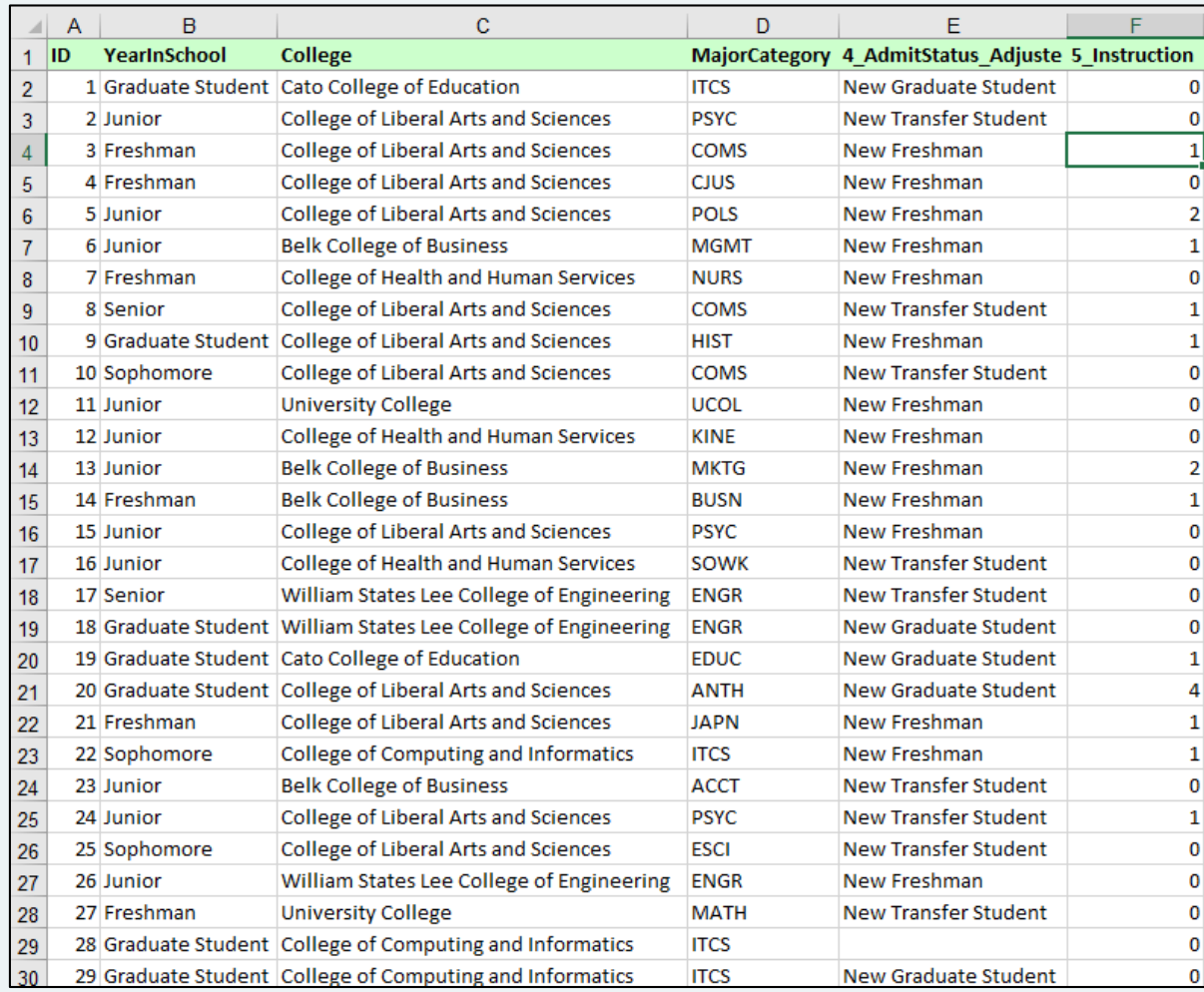

### **From Messy Data … to Clean … to Interactive Visualizations**

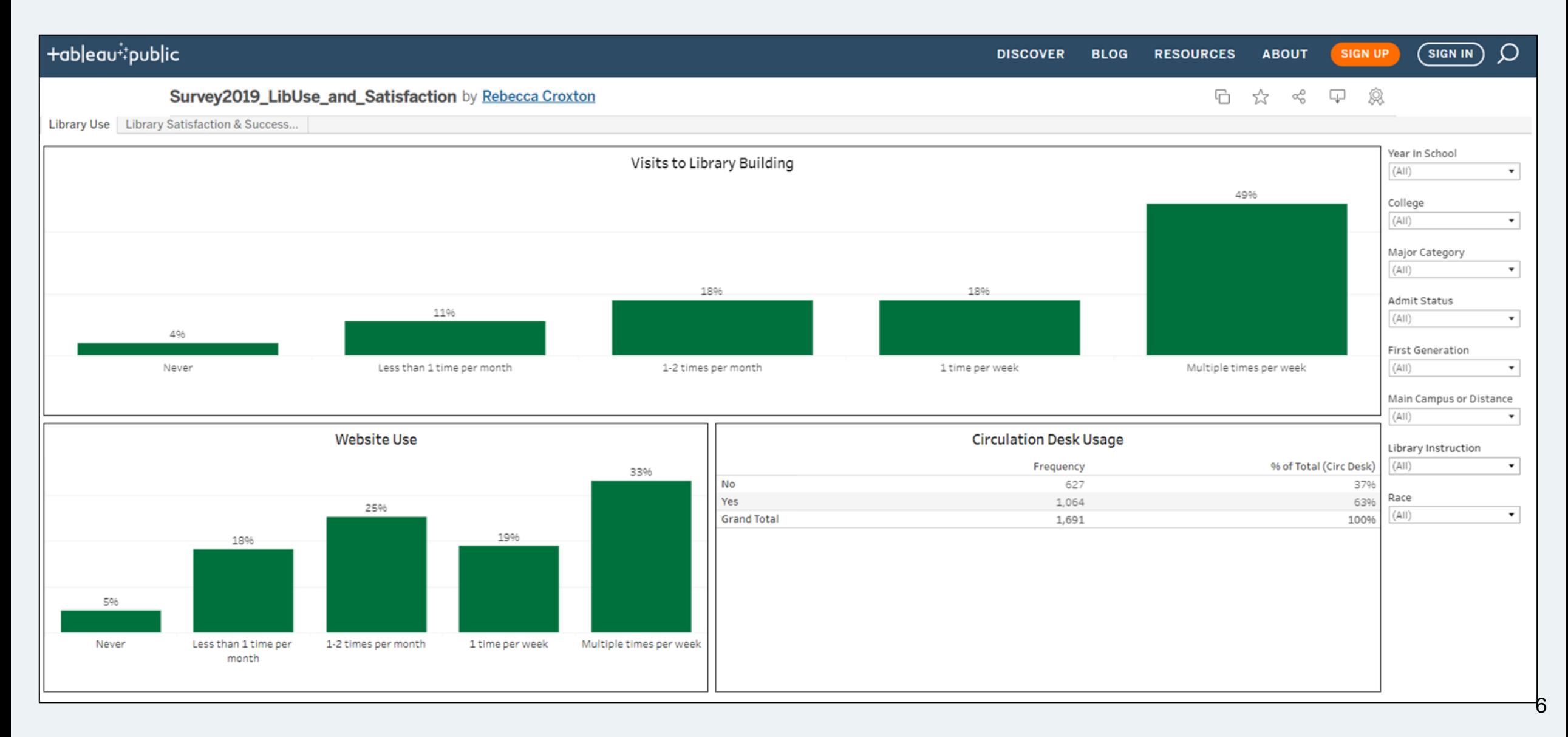

## Guided Practice Scenario

*Your colleagues in Library Research & Instruction want some help analyzing 4 years worth of student engagement data.*

### **Before Digging in … Ask Some Questions**

#### **Are there specific questions?**

- How many sessions x session type in each academic year?
- Who are they serving?
	- ‒ Undergrads, Master's, Doctoral
	- ‒ College of Enrollment
- Which is busier time of year Fall or Spring?
- How many "repeat customers" have they had?
- Are they reaching more students over time? (Data begins in 2016)

#### **How will the data be used?**

- Interactive Dashboard to aid internal decision making (ex: staffing, marketing)
- Create a slide presentation with data visualizations to share with the Provost to advocate for more financial resources.

### **Two "Messy" Excel Datasets**

#### *Download the two Excel datasets to follow along.*

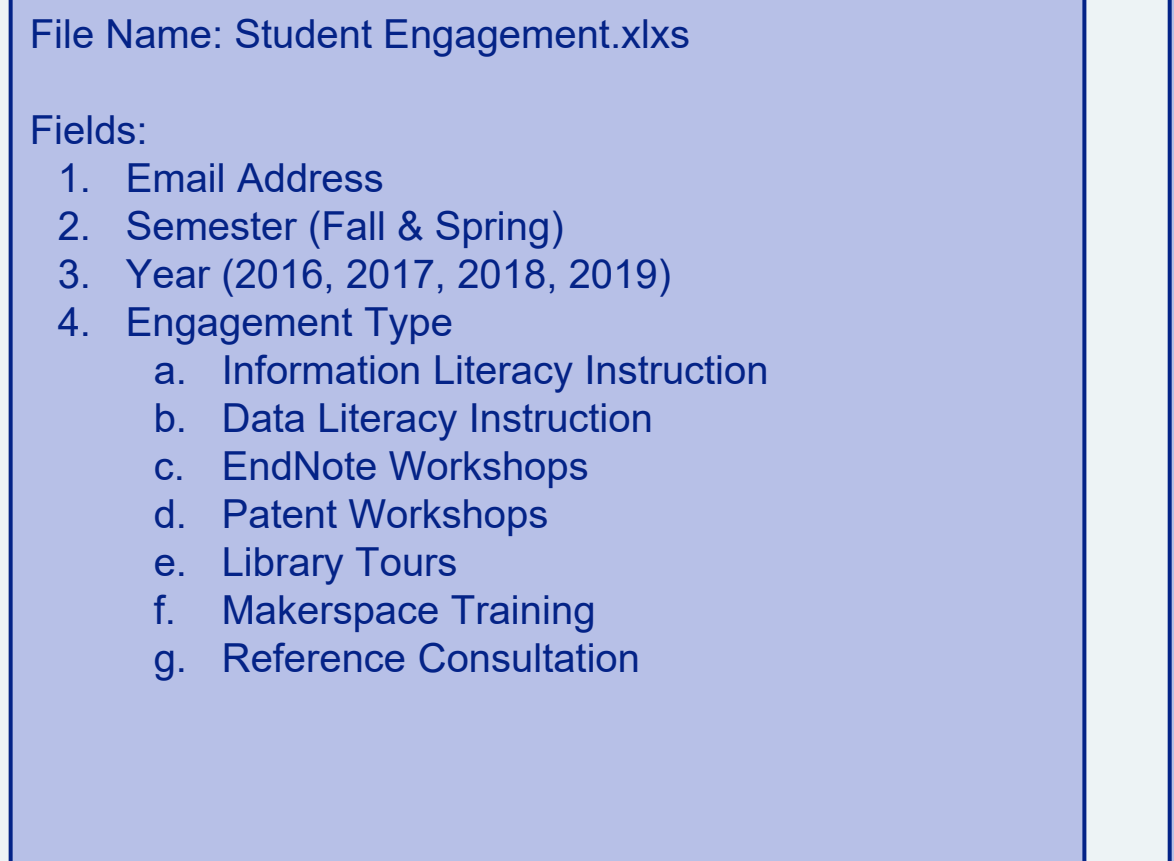

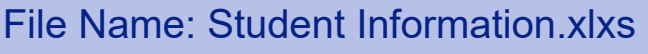

Fields:

- 1. Username
- 2. Student ID
- 3. College
	- a. Arts & Architecture
	- b. Business
	- c. Computing & Informatics
	- d. Education
	- e. Engineering
	- f. Health & Human Services
	- g. Liberal Arts & Sciences
	- h. University College
- 4. Major
- 5. Classification Faculty
	- a. Graduate Student
	- b. Post Bac
	- c. Post Doc
	- d. Undergraduate experience of the set of the set of the set of the set of the set of the set of the set of the set of the set of the set of the set of the set of the set of the set of the set of the set of the set of the

### **Explore the Datasets**

- How is the dataset organized?
- How many records?
- What types of data does it contain?
	- Is there anything that can be grouped or categorized?
	- What types of questions could you possibly answer with this data?
	- Is there anything that you don't understand?

To tie two datasets together, you need a key identifier. Sometimes you have to create the "key" by Splitting and/or Concatenating

### **Identify the Key (or Future Key) Identifier**

*They need to be exactly the same.*

#### File Name: Student Engagement.xlxs

#### Fields:

- Email Address (racroxto@uncc.edu)
- 2. Semester (Fall & Spring)
- 3. Year (2016, 2017, 2018, 2019)
- 4. Engagement Type
	- a. Information Literacy Instruction
	- b. Data Literacy Instruction
	- c. EndNote Workshops
	- d. Patent Workshops
	- e. Library Tours
	- f. Makerspace Training
	- g. Reference Consultation

#### File Name: Student Information.xlxs

#### Fields:

- 1. Username (racroxto)
- 2. Student ID
- 3. College
	- a. Arts & Architecture
	- b. Business
	- Computing & Informatics
	- d. Education
	- e. Engineering
	- **Health & Human Services**
	- g. Liberal Arts & Sciences
	- h. University College
- 4. Major
- 5. Classification Faculty
	- a. Graduate Student
	- b. Post Bac
	- c. Post Doc
	- d. Undergraduate 12 and 12 and 12 and 12 and 12 and 12 and 12 and 12 and 12 and 12 and 12 and 12 and 12 and 12

### **Splitting Text to Columns & Concatenating**

### • **Text to Columns**

- ‒ Parses the text in one cell (column) into two or more columns using a delimiter
	- EX: comma, semicolon, or Other such as  $\omega$
- ‒ Add a few empty columns to the right of the column you want to split.
- ‒ Copy/paste the data from the original column into a second column
- ‒ Highlight > Data > Text to Columns > Delimited > "Select delimiter" such as tab, comma, other  $(\omega)$ ) > Next > Finish
- Example: racroxto@uncc.edu  $\rightarrow$  racroxto (in one column) and uncc.edu (in the next column)
- **Concatenate**
	- ‒ Joins two or more text strings into one string
	- Example: =concatenate(b2," ",c2)

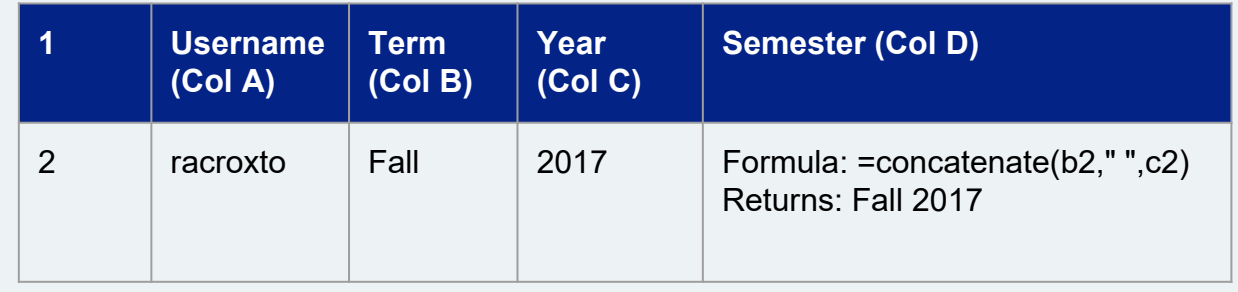

## Sometimes …

We have to create categories in order to make our data meaningful. Filtering & Removing Duplicates are important first steps in this process.

This then allows you to … tie data from different sources or worksheets into a single location .. which will enable your analysis and visualization!

### **VLookup Formulas & Lookup Tables**

- This step usually follows filtering and removing duplicates.
- One worksheet will be your main or destination worksheet … where you want everything to go … and the other worksheets with the supplemental information will serve as the lookup files.
- If you're creating a new categorical field, you'll need to create a lookup table with the "definitions" … your categories.
- In the main worksheet, you use a Vlookup formula to tie the new categories to your existing data.
	- ‒ In its simplest form, the VLOOKUP function says: =VLOOKUP(What you want to look up, where you want to look for it, the column number in the range containing the value to return, return an Approximate or Exact match – indicated as 1/TRUE, or 0/FALSE).
	- ‒ =VLOOKUP(lookup\_value, table\_array, col\_index\_num, [range\_lookup]

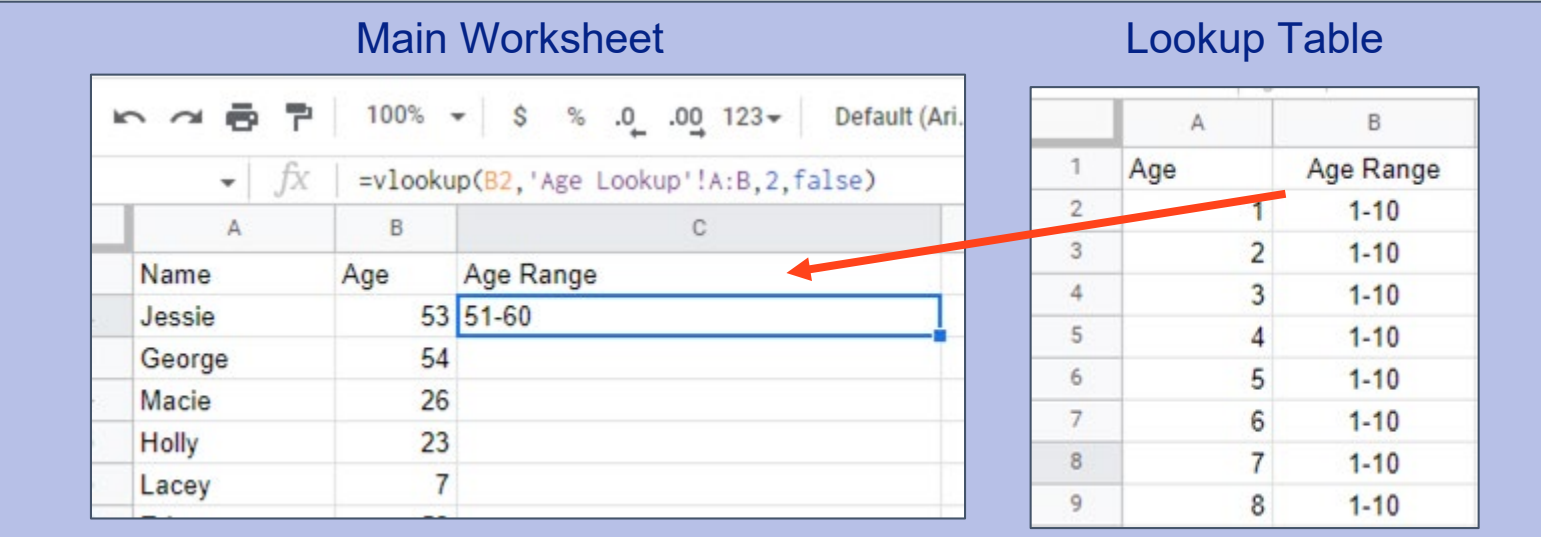

## Let's Recap

Sometimes …

…understanding what Excel (or Google Sheets) can do for you

### *and*

… knowing what to Google (search) are the most important things you need to get started in data analysis and visualization!

# Cleaning & Organizing Data

FEFET FEFET FRA 2002. FRA 19

Was this content useful? Please provide your feedback at: [https://forms.gle/mwhWAn91jtNFHv8z5](https://docs.google.com/forms/d/e/1FAIpQLSe6EBKJFX_aFSBgMEYiCStjB75ygiidJ6O4Z1ntbArCqMslHA/viewform?usp=sf_link)

18

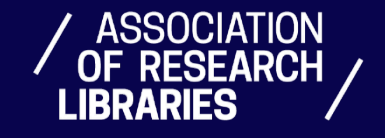